## **Urząd Gminy Łowicz - instrukcja zakładania konta w systemie epodatki**

Usługa e-Podatki umożliwia całodobowy, bezpłatny dostęp do aktualnych informacji o posiadanych wobec gminy zobowiązaniach finansowych tj. podatek od nieruchomości, opłata za wodę i odpady .

## **Krok 1 - rejestracja**

Wypełnienie formularza na stronie internetowej Urzędu Gminy Łowicz Bezpośredni link https://uglowicz.epodatnik.info

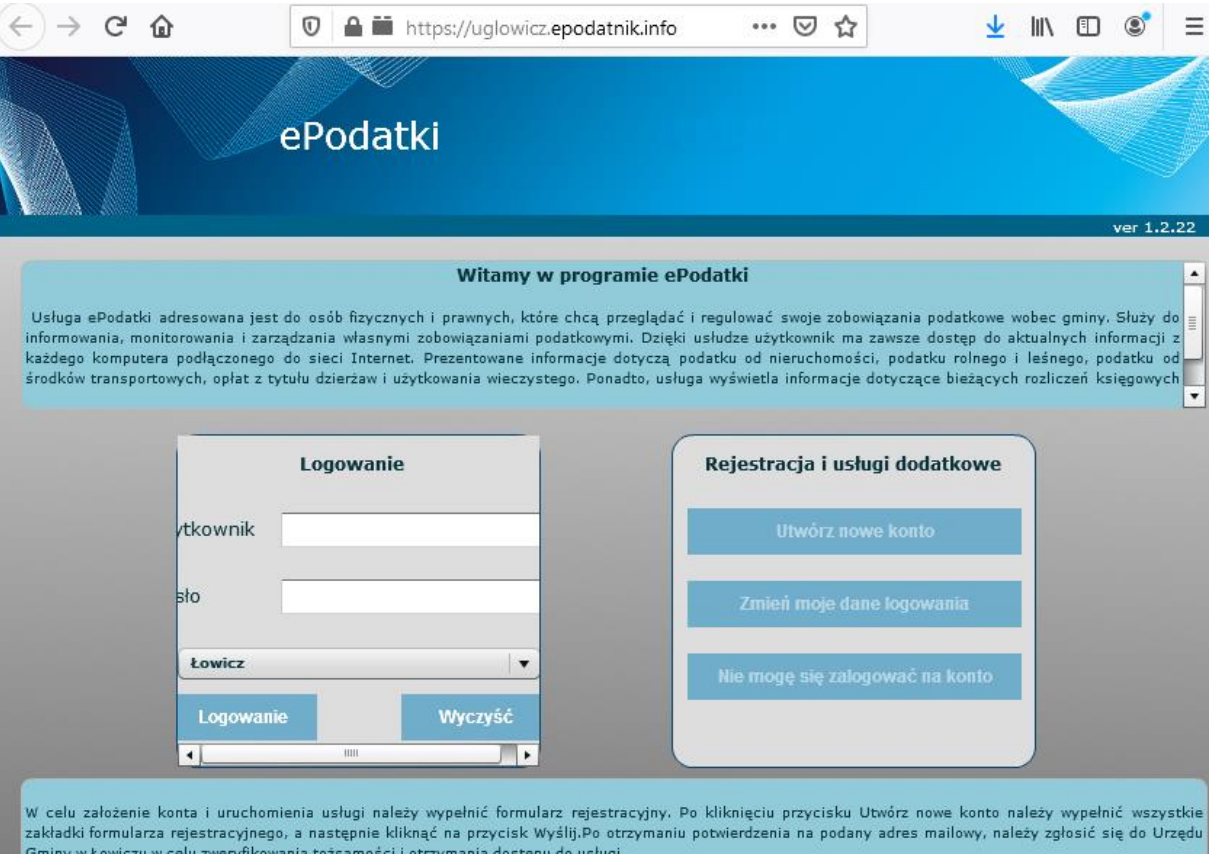

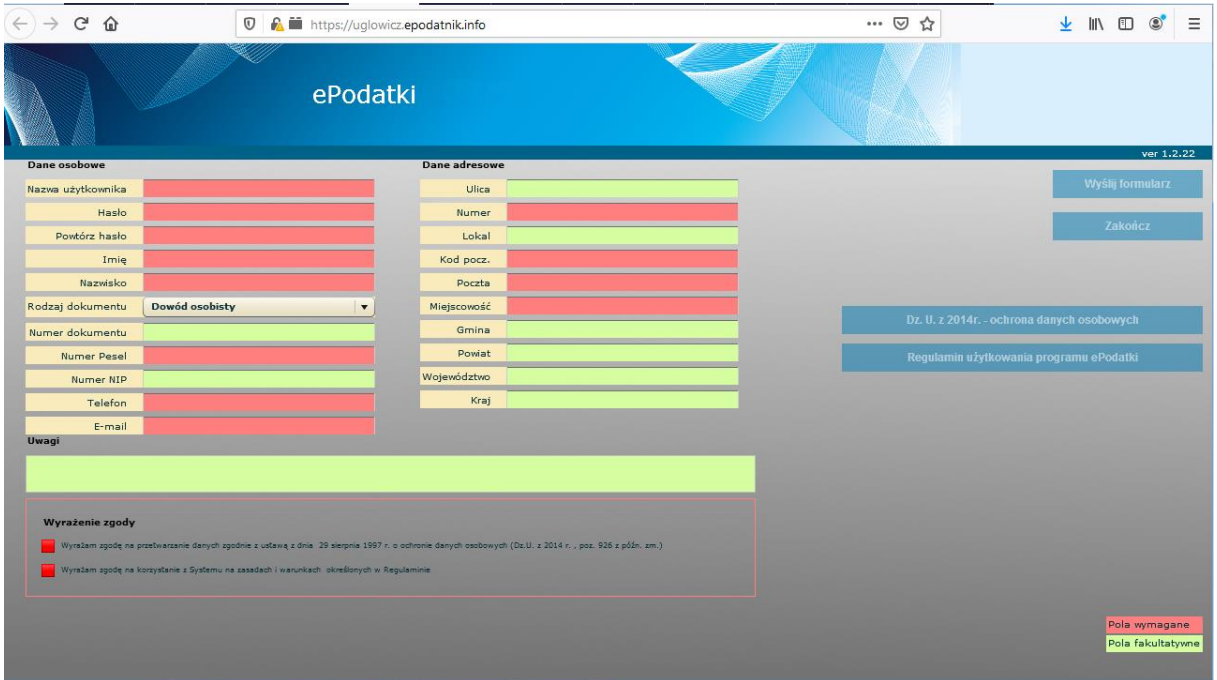

Na podany adres mailowy zostanie wysłane potwierdzenie zgłoszenia i informacja o konieczności odwiedzenia urzędu celem weryfikacji tożsamości.

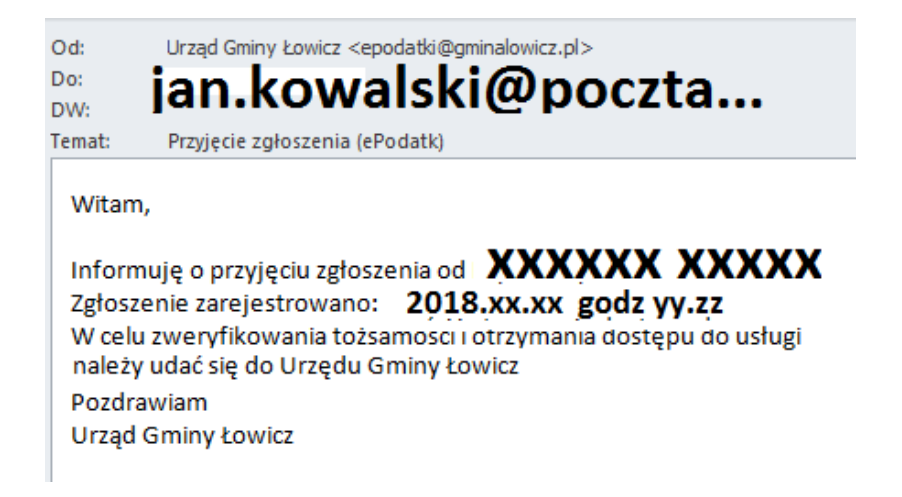

## **Krok 2 - wizyta w Urzędzie Gminy Łowicz**

Zapraszamy do urzędu w dogodnym terminie. Podczas wizyty urzędnik potwierdzi tożsamość zgłaszającego. Na adres podany przy rejestracji zostanie wysłany mail informujący o tym, że można się już logować do systemu ePodatki.

## **Krok 3 – korzystanie z systemu**

Po zalogowaniu na stronie **https://uglowicz.epodatnik.info**

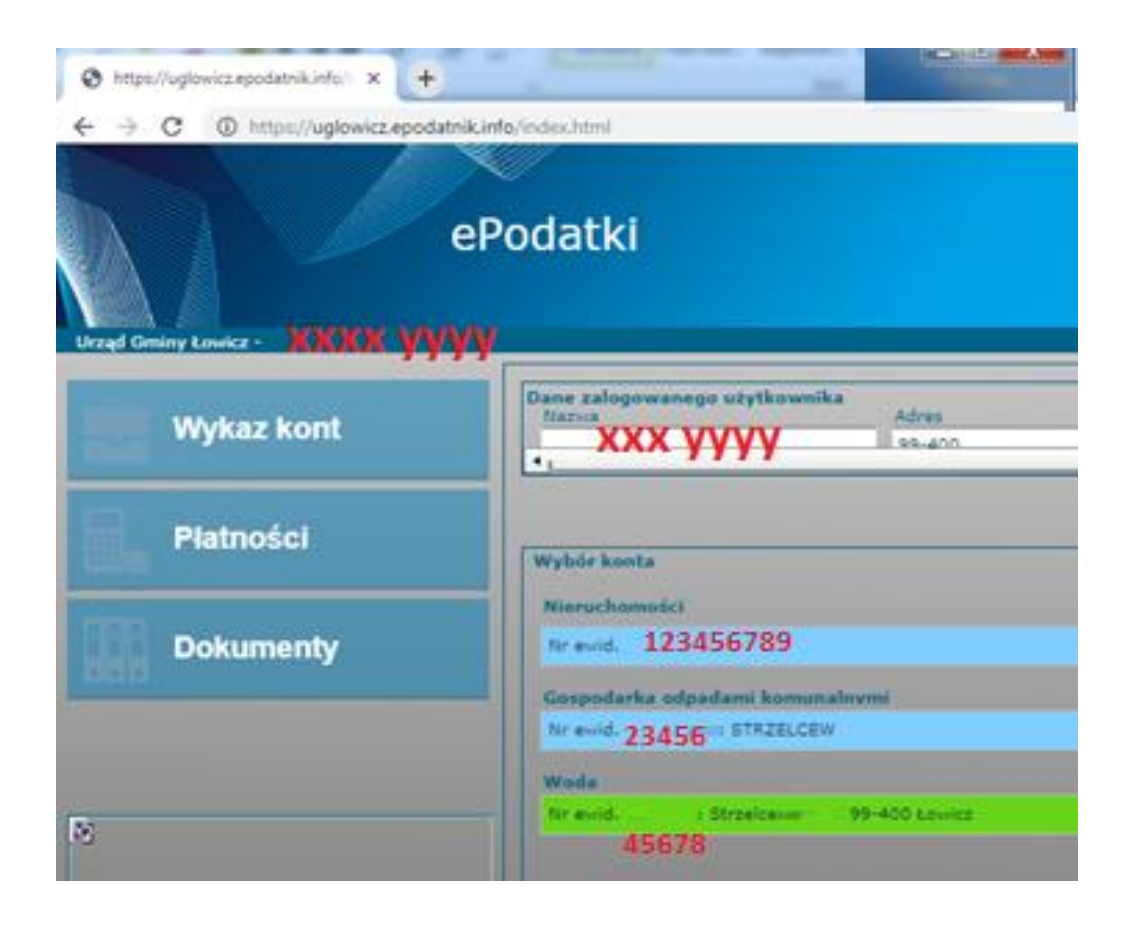

Np. widok okna podatek od nieruchomości

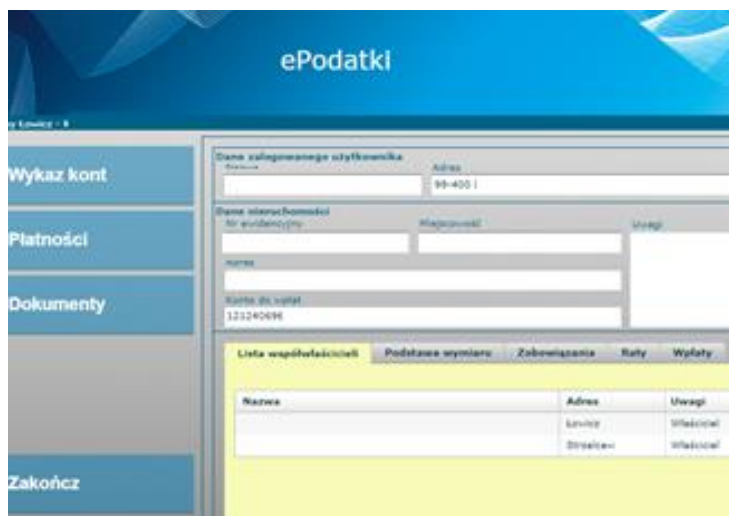

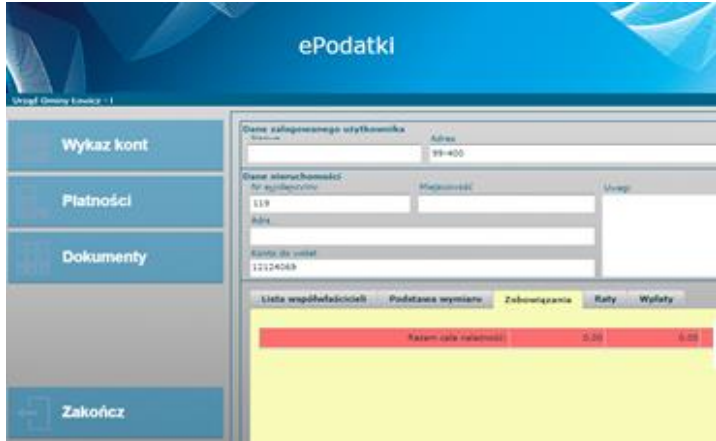

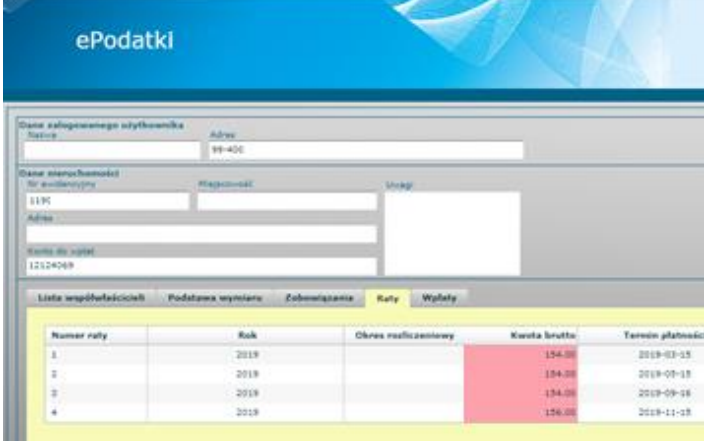

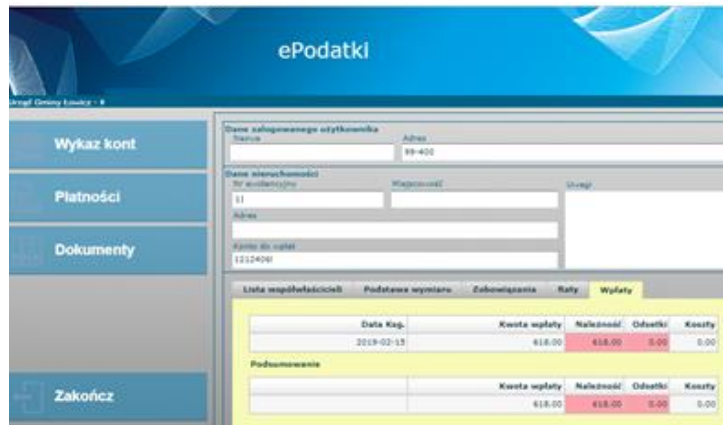